## TightGate-Pro: Provide bookmarks centrally

To make bookmarks centrally available to all users, TightGate-Pro offers assistance. With the function "Import link page" it is possible to provide a centralised own HTML page within TightGate-Pro. If the browser start page refers to the self-generated HTML page, users are shown the centrally provided bookmarks. The central bookmarks are stored as follows:

## This is required

• An index.html file containing all the desired bookmarks. The page can also contain rudimentary CSS.

## This is how it works

- Via the TightGate-Schleuse in the transfer directory of the administrator config create a new folder with the name startseite and add the file index.html file there.
- As administrator *maint* choose the menu item *Import link pages*. A list of all links in the transfer directory of *config* is displayed. Select and confirm the desired file.
- In order to make the central HTML file accessible to all users, choose as administrator config
  the menu item User Preferences > WWW Homepage and reference to the central. The entry
  should be: http://localhost/links/
- Save and Apply the new setting.
- To ensure that existing users also have access to the central bookmarks, they must also be told to change the browser start page to <a href="http://localhost/links/">http://localhost/links/</a> as well.

**Note:** With TightGate-Pro cluster systems, the import must be carried out separately on each node. In this way, however, it is possible to test the central bookmarks first on a node (which may be undergoing maintenance).

From:

https://help.m-privacy.de/ -

Permanent link:

https://help.m-privacy.de/doku.php/en:faq:tightgate\_pro\_zentrale\_lesezeichen

Last update: 2024/01/28 09:37

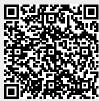